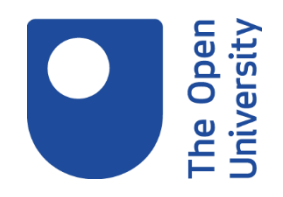

# **Keeping up-to-date using online networking**

## **1. Introduction**

An online networking tool is designed to allow you to interact with others. This helps to build social networks with others of similar personal or career interests, as well as collaborate on projects.

An important source of knowledge comes from the people you work with, those working within your sector, as well as others with differing experiences. With the rapid development of online networking tools has come greater opportunities to share, as well as tap into, others' knowledge and expertise. This can help you develop your personal point-of-view and potentially advance your career.

### **Learning outcomes**

By the end of this activity you should:

understand how to keep up to date with information through online networking be able to select appropriate networks for your needs

## **2. Exploring social media tools**

#### **Twitter**

[Twitter](http://www.open.ac.uk/libraryservices/resource/website:33400) is a microblogging site that allows users to post short messages and audiovisual content. It can be useful for individuals and businesses to develop a following and to follow others.

You can have more than one account, which allows for separate accounts for different interests. You could have a personal and a business Twitter account, or accounts for different areas of your business.

Features include:

- an archive of all you've posted;
- [Tweetdeck](http://www.open.ac.uk/libraryservices/resource/website:125584) for a different ways of viewing messages.

Being digital Copyright © 2020 The Open University The Open University has a number of Twitter accounts. Have a look at the difference in focus between the following two accounts:

- **[@OpenUniversity:](http://www.open.ac.uk/libraryservices/resource/website:122330) the main OU account**
- @ OU Library: the OU Library's account

#### **Learn more**

To learn more about how to use Twitter, consider trying the following Being Digital activities:

- Making [the most of Twitter](http://www.open.ac.uk/libraryservices/beingdigital/objects/73/index.htm)
- [How to write an effective tweet](http://www.open.ac.uk/libraryservices/beingdigital/objects/77/index.htm)

#### **Instagram**

[Instagram](http://www.open.ac.uk/libraryservices/resource/website:125585) is a social networking app for mobile devices. Many individuals and companies have Instagram accounts, which they use to shoot, edit, and share photos with their community.

You can create multiple accounts, so you can focus your account for personal, interest or business reasons. You can grow networks by following other accounts, hashtags and commenting or reacting to the photos of others.

Take a look at the following Open University Instagram accounts, noting how these differ to Twitter:

- [theopenuniversity](http://www.open.ac.uk/libraryservices/resource/website:122331)
- [openunipsychology](http://www.open.ac.uk/libraryservices/resource/website:125586)

#### **Learn more**

To learn more about how to use Instagram, consider watching the following playlist on YouTube:

• [Instagram tutorials](http://www.open.ac.uk/libraryservices/resource/website:125587)

### **Other tools**

There are many other social networking tools to help you develop your online presence, whether you wish to build personal networks, or commercial networks.

Select the other tabs for a brief introduction to Facebook, Snapchat and YouTube.

#### **Facebook**

Being digital Copyright © 2020 The Open University [Facebook](http://www.open.ac.uk/libraryservices/resource/website:125588) is an online social networking site, aimed at connecting with friend and families, as well as businesses or companies. You can create a personal account, or company page, where you can post information using text, image, and video. By

adding contacts, you are developing what you see on your 'news feed', which provides a list of posts that your contacts have shared.

Features include:

- The Facebook Messenger app to send instant messages to your connections.
- Creating and managing public or private events.
- Facebook Live to live-stream or broadcast events.

## **Snapchat**

You can download the app **[Snapchat](http://www.open.ac.uk/libraryservices/resource/website:125589)** to your mobile device. It is a multimedia messaging app for mobile devices. You can add to your network by searching for people you know, or by setting your current location so that the app searches for people nearby, perhaps attending the same event as you.

It is designed so that images are only available for a short time before they become inaccessible. Be mindful when you send images, even though they are only momentarily available to view, someone could still take a screen grab of it!

## **YouTube**

[YouTube](http://www.open.ac.uk/libraryservices/resource/website:41897) is a video sharing platform, used by individuals and companies to provide informational and promotional content. You can create multiple YouTube accounts.

Due to the nature of creating and editing videos, YouTube may be more timeconsuming to develop your account. You might consider using it to share educational videos, documentary-style videos and [vlogs.](http://www.open.ac.uk/libraryservices/resource/website:125590)

## **3. Professional networking**

[LinkedIn](http://www.open.ac.uk/libraryservices/resource/website:30832) focuses on creating professional contacts and communities. It allows you to set up a profile featuring a mix of an online business card and a CV. You can link to others to form groups with shared professional/occupational interests and aims. You can rate or write recommendations for those in your network. LinkedIn is used by members to obtain information about present or potential employees and employers. In certain professions, it is a key way of finding a job.

As with any networking site, take care to check out proposed connections or collaborations to confirm they are reliable and safe. LinkedIn has a policy of only enabling connections between people who already know each other in real life.

Being digital Copyright © 2020 The Open University

## **Activity**

What do you think are the main differences between LinkedIn and the other social networking sites we've looked at so far? Note down your thoughts.

#### **Feedback**

Here are some of the differences we've noted about LinkedIn:

- It's more focused on building your professional profile.
- You can showcase your key achievements within your job(s) and work.
- It emphasises building contacts based on your field/area of work.
- It's also used more frequently by employers for recruitment.

## **4. Project collaborations**

#### **Document collaboration**

These networking opportunities may lead to you being required to connect with colleagues and other individuals, to work collaboratively on documents as part of projects. There are many tools available for working collaboratively to create and edit documents together, as well as meet virtually with colleagues. Some of these include:

- [Microsoft Teams:](http://www.open.ac.uk/libraryservices/resource/website:125591) part of Office 365, you can have all project documents in one place as well as use it for meetings and chats.
- [Google's G Suite:](http://www.open.ac.uk/libraryservices/resource/website:125592) you can use a range of apps to store documents, collaborate and meet with colleagues.

You might also consider tools to facilitate team meetings, such as Zoom or Skype.

### **Kanbans**

Kanbans are used to manage work as it progresses, visualising both the process and tasks. You can create cards with intended outcomes, which list the tasks associated with the outcome. Teams can collaborate on one kanban, allowing for easy updating of progress.

Some popular online kanbans include:

- [Microsoft planner,](http://www.open.ac.uk/libraryservices/resource/website:125593) which is part of Office 365;
- [Trello,](http://www.open.ac.uk/libraryservices/resource/website:125594) which is freely available online.

## **5. Summary**

In this activity you have been introduced to some networking tools, although there are others out there. Through these networks you can:

Being digital Copyright © 2020 The Open University

- develop and share your expertise and experience;
- communicate with others;
- collaborate on projects.

## **Next Steps**

- Consider the tools we've looked at and evaluate which might be relevant to you.
- Explore setting up accounts and using these to develop your personal or business profile(s).

Being digital Copyright © 2020 The Open University